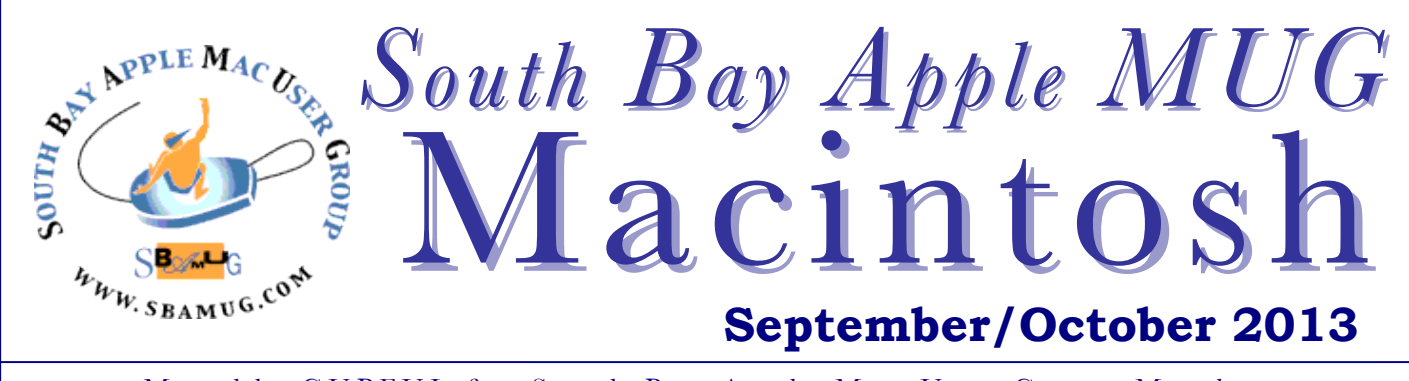

Monthly CUPFUL for South Bay Apple Mac User Group Members

## Why Retina Displays and 4K TVs May Not Be Worth the Trouble

#### *By David Pogue*

When Apple unveiled its Retina screen on the iPhone 4, the world gasped. "There has never been a more detailed, clear, or viewable screen," read a review on the tech Web site Engadget. "Staring at that screen is addictive," said *Wired* magazine.

What they were reacting to was the superhigh resolution. The iPhone 4 packed in 326 pixels per inch (ppi)—pixels so tiny that you can't discern them at standard viewing distance. Apple went on to incorporate Retina displays into the iPad (264 ppi) and MacBook Pro laptops (227 ppi).

So began the Resolution Wars. Recent phones from Samsung, Nokia and HTC pack in 316, 332 and 440 ppi, respectively. Google's Nexus 10 tablet leapfrogs the iPad with 300 ppi.

And now the television industry has joined in. It is pushing 4K sets—that's four times the resolution of high-definition TV. *Four times*. Now, up to a point, higher resolution really does look better. Yet there are some footnotes.

**Low-resolution graphics look no better on a highresolution screen.** If you've programmed an iPhone app, you know that it doesn't look any sharper until you *reprogram* it for the sharper screen. Until then, the phone just applies pixel doubling (substitutes four pixels for every one on the lower-res screen), which doesn't improve sharpness.

**In fact, they look worse.** You may remember that when HDTV came out, standard-definition broadcasts actually looked worse than they did on standard TVs. (They still do.) Well, guess what? Same thing happens on other screens.

In theory, standard-res graphics on a high-res screen look exactly as sharp as they always did, thanks to pixel doubling. Yet as many MacBook purchasers discover with dismay, pre-Retina graphics look *worse* on Retina screens.

This might be because a standard screen smooths out gaps between pixels, but on a Retina screen the gaps are so tiny, the subtle smoothing goes away.

In any case, the problem is especially severe on the biggest app of all: the Web. Few Web sites have been rewritten to accommodate Retina-type screens, so their graphics usually look awful.

**Bigger = slower.** Even if Web designers do get around to designing high-res versions of their graphics, those files will be bigger and slower to load. On cellular phones and tablets that dole out Internet service by the megabyte, they are also more expensive. Do we want to wait longer and pay more to have those sharper Web sites? Shouldn't we be able to choose?

**Sharp text should be automatic but isn't always.** The previous points do not apply to text. Text is not graphics. Whenever a program or Web page displays text, Apple's Retina software automatically delivers extremely sharp characters to your screen.

Unfortunately, that's true only if the software companies use Apple's prescribed text-handling routines, and not all of them do. For example, documents in Adobe's InDesign layout program look horrible.

**4K TV broadcasts? Forget it.** The Retina-zation of television is particularly absurd. No cable or satellite company will send out 4K broadcasts because, in the bandwidth space of one 4K channel, providers could send out *four* HDTV channels. (They already send out low-res versions of HDTV to conserve bandwidth.)

The data required for a 4K video is also too great for DVDs, Blu-ray discs or Internet streaming. So what, exactly, will you watch on a 4K set? If you buy a Sony 84-inch 4K set (\$25,000), the company will loan you a hard drive containing 10 Sony movies in 4K. That's it? We're going to ship hard drives?

http://www.scientificamerican.com/article.cfm?id=why-retinadisplays-4k-tvs-may-not-worth-trouble

# Next SBAMUG Meeting: september 25: Scanners<br>http://www.scientificamerican.com/article.com/article.com/article

#### **IN THIS ISSUE**

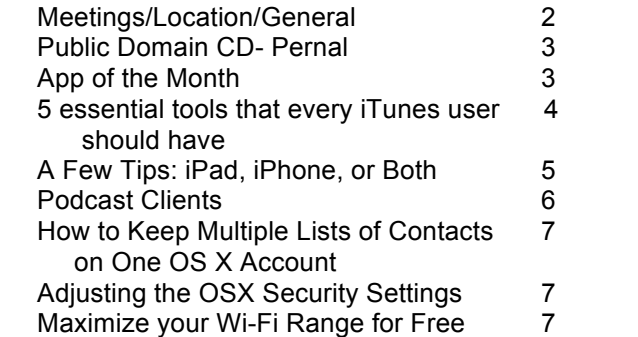

1

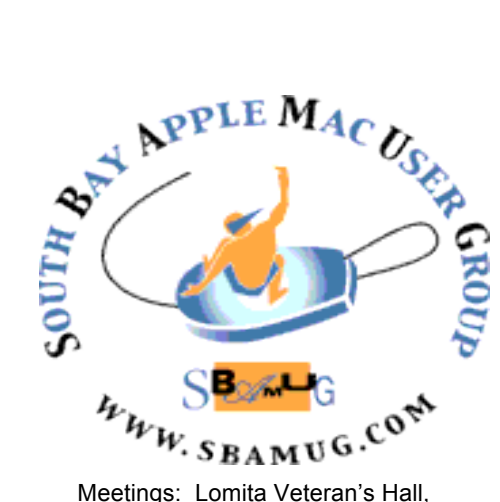

1865 Lomita Blvd, Lomita Mail: PO Box 432, Redondo Beach, CA 90277-0432 Phone: (310) 644-3315 Email: info@sbamug.com Website: http://www.sbamug.com

## *Welcome to the* **SBAMUG South Bay Apple Mac User Group**

Members, friends and colleagues are invited to attend our monthly meetings. The \$35 annual membership dues entitle you to receive this monthly newsletter by mail or online, plus many more benefits (page 8). To become a member or get more info please check our website.

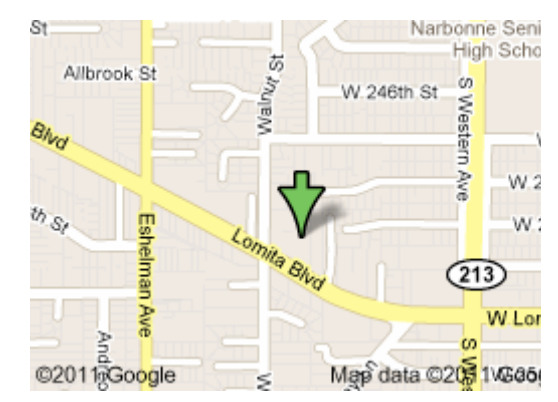

Lomita Veteran's Hall, 1865 Lomita Blvd, Lomita

## **SBAMUG Monthly Calendar September 25: Scanners, presented by Arnold Silver October 30: Holiday Fun**

*\*\*\*Read this newsletter online (active hyperlinks!) at http://www.sbamug.com/newsletter.html \*\*\** 

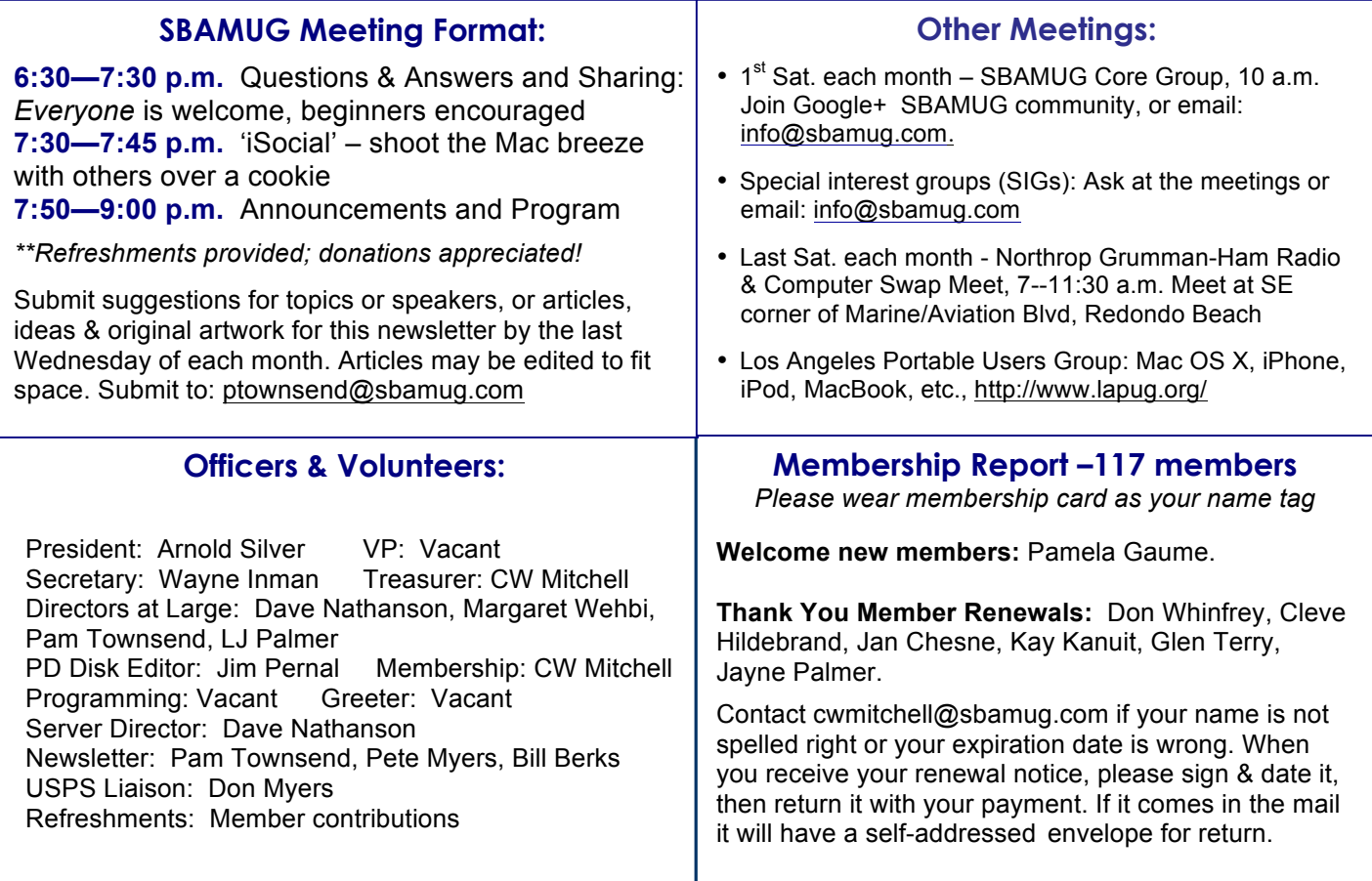

THE SOUTH BAY MUG (ISSN 1058-7810) is published monthly for \$35 per year by South Bay Apple Mac User Group, 2550 Via Tejon, Suite 3J, Palos Verdes Estates, CA 90274. Periodicals postage paid at Palos Verdes Peninsula, CA and at additional mailing offices. POSTMASTER: Send address changes to THE SOUTH BAY MUG, P.O. Box 432, Redondo Beach, CA 90277-0432.

The South Bay MUG is published by the non-profit South Bay Apple Mac User Group. Excerpts may be reprinted by user groups and other non-profit media. Credit must be given to SBAMUG and the author. In addition, a copy of all reprinted materials must be sent to us at the above address. The South Bay MUG is an independent publication not affiliated or otherwise associated with or sponsored or sanctioned by Apple® Computer, Inc. The opinions, statements, positions and views stated herein are those of the author(s) or publisher and are not intended to be the opinions, statements, positions or views of Apple® Computer, Inc.

# **PD-CD JIM PERNAL SEPTEMBER 2013 - PUBLIC DOMAIN CD App of the Month**

Nine items as we approach the start of the fall season

**Acorn-4.zip** Bitmap Image editor program. Has vector shapes. Intel OS X 10.8 64 Bit. Shareware \$49.99

**ClamXav\_2.5.dmg** Free virus checking program. Uses the open source ClamAV engine. Intel/PPC 10.5 or better. Freeware

**Choco.dmg** Program to design photo colleges. Has over 100 templates built in. Shareware \$29.95 Intel 64 bit OS X 10.7 or higher.

**CocktailMLE.dmg** Version 6.7 of this general maintenance and optimization utilty. Number of improvements claimed in this version. Shareware \$19.00 OSX 10.8

**Easy Books 3.1.6 1029.zip** Double entry accounting program aimed at small businesses or individuals with a small business. "Free" but practically you will need to purchase at least the transactions upgrade at \$30; a one time purchase. Also invoicing is available at the same price, and \$17 for time tracking. OS X 10.7 or higher Intel 64 bit.

**MacAppBlocker-2.5.dmg** Utility program to let you individually password protect applications. OSX 10.6.8 Intel 64 bit. Shareware \$14.95

**macsfancontrol.zip** Allows you to take control of your Mac's fan speed. Also claims to allow use of third party hard drive with temperature sensors, instead of Apple's own drives. Freeware Intel OS X 10.6 higher.

**OfficeClock.zip** "Eye catching" analog clock is what this program does. Requires flash. Intel/PPC OSX 10.4 bit or higher.

**SeaMonkey 2.20.dmg** Alternative web browser. Has IRC chat, HTML editing, email, and newsgroups. Intel OS X 10.6 or higher. Free

CD for this month will be at the October 2013 meeting, labeled as the September-October CD. See you at the September meeting. Jim Pernal PD Editor

# We Asked, You Answered!

Last month we asked the email group to email your Cool Apps. Here are your responses.

Bump - Bump phones or phone and Mac to transfer pictures or contact info. Free, works on Android too. https://bu.mp

\*\*\*\*\*\*\*\*\*\*\*\*\*\*\*\*\*\*\*\*\*\*\*\*\*\*\*

Dick and Taffy Rath

1Password For Mac 1Password for iOS https://agilebits.com/

Timbuktu Pro - remote control, way better than VNC or TeamViewer, but not free. (Ok to accept expired website certificate) https://www.netopia.com/software/products/tb2/mac/

SpamSieve http://c-command.com/spamsieve/

**GraphicConverter** http://www.lemkesoft.de/en/products/graphicconverter/

Comictastic (out of development, still works, even with Mtn Lion) http://spiny.com/comictastic/

TextWrangler - plain text editor. http://www.barebones.com/products/textwrangler/

Bean – easy to use word processor http://www.bean-osx.com/Bean.html

Dave Nathanson, Mac Medix \*\*\*\*\*\*\*\*\*\*\*\*\*\*\*\*\*\*\*\*\*\*\*\*\*\*\*\*\*\*\*\*\*\*\*\*\*\*\*\*\*\*\*\*\*\*\*\*\*\*\*\*\*\*\*\*\*\*\*\*\*

Clarify from BlueMango Learning http://www.bluemangolearning.com/products/

TextExpander from Smile Software at http://smilesoftware.com

Allison Sheridan

\*\*\*\*\*\*\*\*\*\*\*\*\*\*\*\*\*\*\*\*\*\*\*\*\*\*\*\*\*\*\*\*\*\*\*\*\*\*\*\*\*\*\*\*\*\*\*\*\*\*\*\*\*\*\*\*\*\*\*\*\* Maxjournal – Create a daily diary or journal, with extensive photo scrapbooking features. https://itunes.apple.com/us/app/maxjournal/id3649070 90?mt=8

Nancie Silver

## **Elections**

Step right up for the greatest show on earth! Election slate to be announced at the October meeting. Election at December meeting on 12/11.

3

## 5 essential tools that every iTunes user should have

#### *By Jonathan Seff, Aug 9, 2013, MacWorld*

If you use iTunes regularly, you probably have a litany of frustrations with the software, as well as a list of "I wish it did this" items. I know I do. Here are five tools that will help bend iTunes to your will.

1. **TuneSpan**. When you had only a bunch of albums encoded as 128-kbps MP3 files, your iTunes library was probably a very manageable size. But add in TV shows, movies, home videos, and Apple Lossless CD rips, and even the mightiest of hard drives can start to get cramped. My iTunes library, for example, has ballooned to 400GB. (Those darn 1080p videos of my kids take up a lot of room, let me tell you.)

So what's the solution? You could buy a big external drive and move your entire iTunes folder to it for current and future content. But that can be complicated, and you might not want to go for the all-or-nothing approach. For me, the \$15 TuneSpan from Random Applications is the way to go. With it, you can relocate (span) content to multiple other hard drives to free up space on your main drive, while continuing to see, play, and sync everything in iTunes as you normally would.

2. **HandBrake** Due to some murky legal issues, iTunes can't (nor do I expect will ever be able to) rip your purchased DVDs to copy to your iOS devices or play on your Apple TV. But many third-party apps can, and the free HandBrake is at the top of my list for such purposes.

With HandBrake you can pull movies and TV shows off the DVDs you've bought over the years and convert them to a format suitable for your Apple devices, at the same time including subtitles/closed-captioning data or removing unwanted audio tracks, say, in the process.

3. **iFlicks**. Once you've ripped your DVDs, you're left with beautiful files—with absolutely no tagging metadata to help iTunes sort and display them properly. To fix that, a tagging utility is a must. (They're also quite useful if you record TV shows from free, over-the-air signals using an EveTV-type device.) My favorite such app is Jendrik Bertram's \$20 iFlicks.

iFlicks looks up metadata from online TV-show and movie databases and can add useful tags such as TV-show episode names, seasons, and episode numbers; movie release dates; directors and descriptions; and cover art to your files. iFlicks is also a video transcoding app that can convert files from one format to another to make smaller versions of big files, or to turn non-iTunes-compatible videos into Apple-friendly ones, say.

4. Everything on **Doug's AppleScripts for iTunes.** If you've tried to do something in iTunes and can't—or iTunes does a less-than-stellar job of it—then there's a good chance that Doug's AppleScripts for iTunes has what you're looking for.

The site is chock-full of almost 450 incredibly useful AppleScripts that perform really cool actions within iTunes to make your life easier. (Most scripts are free, although Doug does request payment if you find them useful).

The site has many, many scripts, and you can view the newest or most-popular ones, browse by category, or search for something you're looking for. Here are some of my favorites:

- Remove n Characters From Front or Back lets you delete a number of characters from the beginning or the end of the Song Name, Album, Artist, Comments, Composer, or Show tag. If you've got lots of tracks with the track number as part of the name—01 Wah Wah, for example—this script can clean them up in no time.
- Albumize Selection re-numbers the track number for songs to their current play order, and can change the album name for the tracks at the same time.
- Copy Tag Info Tracks to Tracks is very useful if you decide to re-rip CDs in a different format or at a higher bit rate and want to retain your finely crafted metadata. With it, you can copy selected tags from the old files to the new ones, overwriting any tags they have with your personalized data.
- The \$15 Dupin and \$8 Dupin Lite do a much better job than iTunes' Show Duplicate Items command of finding and zapping duplicate files, letting you easily tame overflowing libraries. (The full Dupin has many additional features to go along with its larger price tag.

5. **X Lossless Decoder.** iTunes supports many different audio formats now, but some still make it throw up its hands in defeat. For example, Apple created its own lossless audio format—Apple Lossless—but completely left out support for the widely used, open-source FLAC (Free Lossless Audio Codec).

If you come across FLAC, Ogg Vorbis, Monkey's Audio (.ape), Shorten (.shn), or Wavpack (.wv) files that you want to get into iTunes, download tmkk's free X Lossless Decoder (aka XLD). It can change to and from a number of audio formats, and is especially helpful with converting lossless and high-resolution audio files.

You can even use it to rip your CDs better, verifying ripped tracks against an Internet database to be sure the resulting files are bit-perfect copies of the music on your CDs.

http://www.macworld.com/article/2046058/5-essentialtools-that-every-itunes-user-shouldhave.html?%23tk.out\_mod?=obinsite

# MacMall Discounts

I'm a regular patron of MacMall, and quite a few years ago they agreed to give our membership (SBAMUG) a discount on non-sale items. Over the past year or so this agreement has slipped through the cracks resulting from their move from 190th and Crenshaw to their current location at 22719 Hawthorne Blvd., Torrance, and new employees coming on board not knowing the agreement.

Last week I made a purchase and ran into the Ass't. Manager, who was unaware of any discount. After consulting with the Store Manager, it was agreed that they will reinstate the discount on certain non-sale items, and further instruct all their employees on the policy.

Note: When making your purchase you will have to show a current Membership card. If any questions come up see the Assistant Store Manager.

When buying Mac computers their price is Apple controlled; however, they will work with you on any memory upgrades and/or installed software. Another advantage on buying a computer from MacMall is another level of support. They are an authorized Dealer with tech support and repair.

Glen Terry

*(Editor's note: In the recent past when purchasing I have had to insist they consult the manager for the discount. Hopefully Glen's efforts will streamline the process.)*

## The Beat Goes On

If you like classical music, Amazon has some great deals. They put together collections by various composers that sell for a few bucks, and occasionally for 99 cents. I recently bought 111 Amazing Classical Bach for 99 cents. Can you beat that? 10 hours of Bach for a buck. Although the focus is on classical, there is some other stuff. I got Pinecastle Records- Ultimate Bluegrass, 12 bluegrass tracks, for free.

They are quality mp3 files recorded at 256 kbps and are not copy protected. A bonus is that everything they sell is in the cloud, so it's still there after your computer crashes.

Just thought you'd like to know.

Bob Brooks

Macintosh Websites

http://www.cybercomputing.com/macintosh/

## A Few Tips: iPad, iPhone or Both

**Inside out:** All of a sudden everything on my iPad was in reverse color, as though I was looking at a photo negative: backgrounds, all my photos, the camera roll, documents, email, everything. After checking settings of all types, powering down, changing the background, and generally having a fine time, I went on line and immediately found the answer. Although I was nowhere near the Settings, I unwittingly implemented a 'shortcut.' The answer: go to Settings, General, Accessibility, Invert Colors. Turn it off. (Note: I was also in Apple Support for another reason (http://support.apple.com) and checked for this problem. I discovered that clicking the Home button three times automatically inverts the colors, and clicking three times again reverts them back.

Siri: For those who are not using Siri, it works great and really saves time. I have taken to using Siri for all my text messages and for a lot of emails. If you see the little microphone when you go to reply to a text message or email, then you have Siri. Just tap it and talk, then tap 'done' when finished. You can easily correct misspellings by placing your finger on the incorrect word, and it will provide a variety of options. It might take a while to get -- and stay -- in the habit of using Siri.

**Flashdrives:** At the last recent SBAMUG meeting, something LJ said really caught my ear. Apparently you can't totally erase what is on your solid-state (SSD) devices like thumb drives and camera cards like you can by writing over your regular hard drive. Unless--- you encrypt the drive before you put anything on the drive. Anything put on the drive pre-encryption is a problem; stuff after encryption, not so much. The good news is it's easier to destroy a thumb drive than it is a larger device. http://lifespanrecycling.wordpress.com/ http://www.powersourceonline.com/magazine/2012/03/s sd-destruction-issues

**Unresponsive screen.** Things to do: 1. Clean the screen. Moisture, water or lotion can affect responsiveness. 2. Force quit an application. A running application may freeze from time to time and can ultimately cause the screen to stop working. Press the "Home" button located below the screen and hold it for at least six seconds. 3. If unfreezing your application doesn't work, press the "Sleep/Wake" button located at the top of the iPhone and then hold it down for a few seconds. When the red slider emerges, touch the screen to move the slider across the display. Next, press and hold down the "Sleep/Wake" button again until you see the Apple logo. 4. Finally, if the above are unsuccessful, reset your iPhone by completely turning it off and then on again. Resetting is the answer to many problems that occur. To do this, press and hold the "Sleep/Wake" button while simultaneously holding down the "Home" button. Do this for a minimum of 10 seconds until the Apple logo appears. Test the touch screen to see if the problem is resolved.

*Pam Townsend, Editor*

## Podcast Clients

#### *By Frank Petrie, TLC-NLC Digest*

To give you an idea of where I'm coming from, when I moved into my studio apartment two and a half years ago, I made it my mission to the cut the cable. Thanks to AppleTV, HuluPLUS and a military-grade HDTV antenna, mission accomplished. I can watch most of my TV shows, sporting events and several podcasts on my 42" LED HDTV. Yet, there are several podcasts that I prefer to have on my mobile devices to watch them anywhere, anytime.

#### **CATCHER!** (in the App Store) Grade: B+ Price: Free

I use this app on my iPad to capture some of my video podcasts (the rest I get through my AppleTV). This is my choice because this is the podcatcher I started with and I haven't felt that I needed any app that provided more features. ICatcher presents you with a simple interface with five screens: podcasts, downloads, playlists, help and settings. From within 'Podcasts,' you can subscribe to podcasts, video and/or audio, from a search bar or by enterimg a URL, video or audio. And you can subscribe to password enabled podcasts. Like ScreenCastsOnline (hint, hint). As in Podcasts, you keep track of what episodes are downloaded for each podcast, how many are in the queue and download settings

Downloads is self explanatory, as are playlists, help and settings. There are also settings for separate audio and video podcast playlists. You can change the play speed by pressing the speed button, or swiping up the screen to increase speed and swiping down the screen to decrease speed. There's support for password protected feeds, support for AirPlay, episodes/podcasts/playlists data sync via iCloud and numerous other features.

**INSTACAST** (in the App Store) Grade: A- Price: \$4.99

Instacast has a very nice GUI in iPad but, while I appreciate the utilitarian approach to the iPhone interface, I found it unnecessarily convoluted. I was constantly switching between settings screens. (NOTE: This was quite possibly an OM (Operator Malfunction) issue.)

You're presented with extensive settings, EXCEPT I couldn't find a way to limit downloads other than by size. I would like to limit it by number of episodes, I couldn't locate such a setting. And as much as I love Mac OS Ken and British Tech Mac (fly me to The Bash, Ewen?), I don't wish to chew up my flash memory with several hundred episodes. Still, easily enough remedied. Mark all as played, then delete all played episodes. Tap on the episode of choice and it brings up a gorgeous minimalist screen. Click on the wrench icon to reveal a handful of features: AirPlay, speed choice, sleep timer and more.

You have a choice of main screens - subscriptions or playlists. I found both very useful, so it's a matter of choice. There's also a play pause button on the page,

so if you have no desire to go to the podcast page, you can simply pick an episode and control playback from this page. Nice touch. But then again, it begs the question that if you're going to use it in this simple fashion, why did you purchase a feature rich app to begin with? Still, it's a convenient option.

I played with the badge setting but couldn't get one to appear on the iOS icon. However, there are badge icons on each podcast within the playlists page showing how many episodes you haven't viewed/listened to. So, if you are not a fan of badges on your apps screen, you're in luck. You can bookmark sections of a podcast. This way you can return to only specific sections of your podcasts. Very nice feature. (ADDENDUM: Since last month's Podcatchers Pt. 1, iCatcher has released a new version with sync-able bookmarks. This may very likely keep me on iCatcher.)

**DOWNCAST** (in the App Store) Grade: A Price: \$1.99

I found the iPhone layout to be a very nice GUI. The iPad is more utilitarian than eye candy, which was good. It placed all of your controls in one place. There's even a button to produce a gesture field to operate the playback purely by hand gestures. However, assigning a podcast to a particular playlist required a bit of searching (due to a strange naming convention) and didn't send it to my desired playlist right away. When you tap on a podcast for play in iPad, it not only gives you the playback controls, but automatically presents you with the information page. Also included, are lots of customizable settings for each separate podcast and a built in-web browser (as in 1Password) which is very handy.

Naturally it allows you, as does Instacast and iCatcher, to set login and passwords for individual podcasts (another obstacle removed for you to stop you from procrastinating subscribing to ScreenCastsOnline). But there is a caveat.

Unfortunately, I found subscribing to SCO a bit of an exercise in futility, although the app's directions were very straightforward. First, you have to return to SCO's website to set up the podcast on both Instacast, Downcast and iCatcher. Fair enough. However, Downcast was a particular nightmare. Even with all the syncing turned on plus ID and PW manually entered on both iDevices, it would only download the trailers and kept insisting my verification was no good. Yet that very verification would allow me onto SCO's Member Pages. Aaaargh! (The same procedure is required to subscribe via iCatcher. But with that podcatcher, I had no problems.)

*Editor's Note: This article also reviewed Apple's Podcast, giving it a B-. Read it at:* http://ympnow.com/2013/07/01/podcasts-comparison-pt-1/

#### How to Keep Multiple Lists of Contacts on One OS X Account *By Cory Bohon, MacLife, 06/10/2013*

My wife and I share an iMac with OS X 10.8.2. How do I create a second Contacts database for my wife to use? She doesn't want to share my contacts. We currently use Contacts to sync our contacts between our iOS devices. Any options?

While Contacts does not allow for multiple databases (unless you want to use multiple accounts in OS X), there is an easy solution when you have a single shared OS X account: using Groups.

To do this, open the Contacts app, and select File > New Group. The new group will appear in the Contacts left-hand sidebar. Edit the name to your liking (such as "My iPhone," "Her iPhone," etc.), and then proceed to drag the contacts destined for the particular user's iPhone from your All Contacts group to the newly created group. You'll want to do this for as many different iPhone users as you wish to sync.

By doing this, we've created one group per iPhone user that we will be syncing. When syncing, all contacts will be entered into the All Contacts group, but the iPhone will only sync between the user's group, so your wife won't see your contacts on her iPhone and vice versa.

When you're ready to sync the groups to your device, head over to iTunes and select your device, then the Info tab. Once there, ensure that "Sync Contacts" is checked, and then select the "Selected groups" radio button, and check the group that you'd like to sync. After doing this, only the contacts in that single group will be available on your iOS device.

http://www.maclife.com/article/howtos/how\_keep\_multiple\_l ists\_contacts\_one\_os\_x\_account

#### Maximize Your WiFi Range for Free *Financial News One, 08/21/13*

If you have Internet access set up in your home, you can get the most out of your plan by maximizing your WiFi signal. Here are some handy (and free) tricks to boost your reach.

First, increasing your signal is as easy as moving your home router. Instead of placing it by the TV or cable box, move it to the best place the the house: the attic. It has the least amount of walls and other obstructions, and is a central spot. Additionally, since radio waves spread laterally and down, your attic can be an ideal place for your router.

Need an extra signal boost? Use an aluminum can. Start by removing the pull tab, as well as the bottom of the can. Then, cut the top of the can almost off, leaving only about an inch uncut. Opposite to that, cut the length of the can and pull back the sides. It should roughly resemble a radar dish. Then, by turning the can over and sliding its mouth over your router's antenna, it should give your signal the boost it needs.

#### Adjusting the OSX Security Settings *J. D. Biersdorfer, NY Times, 8/16/13*

Q. I downloaded a program from a Web site to run on my Mac, but the system won't let me open and install it because of "security preferences." What is this and is there a way around it?

A. The default settings in the latest version of OS X (10.8) allow only programs from the Mac App Store (and what Apple calls identified developers) to be installed on the computer. The alert you see on the screen comes from Gatekeeper, one of the built-in OS X security features intended to protect the Mac from malicious software.

If you trust the source of the program and want to install it anyway, you can get around Gatekeeper in a couple of ways. To install a blocked program manually from the Mac's desktop, right-click (or hold down the Control key and click) the program's icon. In the dropdown menu that appears, choose Open and then click the Open button in the alert box to proceed with the installation.

If you install a lot of trusted software and want to relax the Gatekeeper security to save time and headaches, you can change the settings in the Mac's System Preferences. Either click the System Preferences icon in the Dock, or go to the Apple menu in the top left corner of the screen and choose System Preferences.

In the System Preferences box, click the Security & Privacy icon and then click the General tab. To change the settings, click the lock icon in the bottom corner of the box and type in your OS X account name and password. Next, under the "Allow applications downloaded from:" line, choose "Anywhere" and close the preferences box. If you want to tighten the security later, you can return to the Gatekeeper preferences and restore the stricter settings.

#### Donations Accepted

Do you have a desktop, laptop or tablet that is gathering dust? Donate it to the Girls and Boys Club of the LA Harbor. Check out their website at bgclaharbor.com. They do a great job with kids of all ages - academics as well as fun stuff. School is back in session and there are many low income kids without computers. If you have an item to donate, contact me, Pete Myers (your assistant newsletter editor), at pimyerzz@gmail.com.

Pete Myers

#### . . . . . . . . . . . . . . . . . . . . . . . . . . . . . . . . . . . . . . . . . . . . . . . . **PERIODICALS**. . . . . . . . . . . . . . . . . . . . . . . .

. . . . . . . . . . . . . . . . . . . . . . . . . . . . . . . . . . . . . . .

. . . . . . . . . . . . . . . . . . . . . . . . . . . . . . . . . . . . . . .

## **SOUTH BAY APPLE MAC USER GROUP P.O. BOX 432 REDONDO BEACH CA 90277-0432**

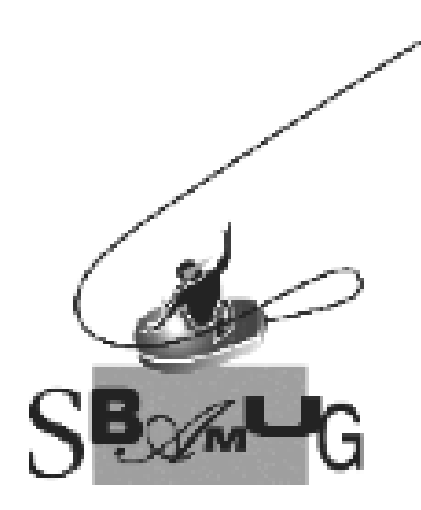

## *Join, Renew or Give a Gift of a SBAMUG Membership!* **For only \$35/year you get:**

- Monthly meeting program
- E-mail group help
- Monthly newsletter
- Use our Wiki
- Free web space & e-mail on our server
- Build your own website
- Create your own blog
- Special merchant discounts \$\$\$
- Occasional swaps, free software, raffles

#### http://www.sbamug.com/join.html

Or, contact Membership Chair CW Mitchell at cwmitchell@sbamug.com

## **SBAMUG Membership Application**

South Bay Apple Macintosh User Group provides you with a local source of shared knowledge & experience through monthly meetings, trainings & monthly newsletter.

#### **Individual & family membership: \$35/year payable to SBAMUG** ! **New Member** ! **Member Renewal**

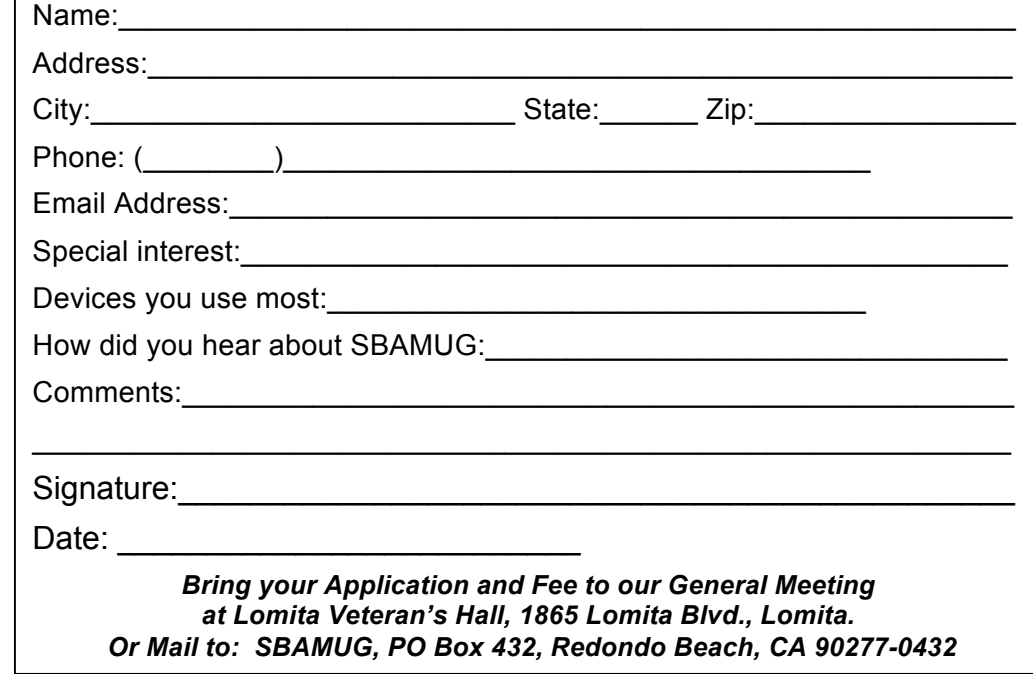